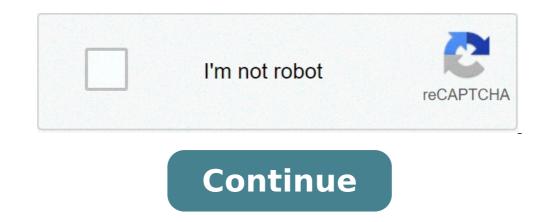

## Anywho reverse phone lookup

Polka Dot RF/Polka Dot/Getty Images By: Marie Mulrooney Updated September 26, 2017 A normal "lookup" process would involve paging through the phone number. A reverse lookup is the same process in reverse: If you have a telephone number but don't know the name associated with it, a reverse lookup will give you the name of the person or business that corresponds with the number. The reverse lookup process can, in some cases, be applied to mailing addresses or email addresses in addition to conventional telephone numbers. Access one of the numerous reverse lookup websites. See Resources for several examples. Note that while some reverse lookup sites will charge you a fee to see the final results, most will allow you to do the initial search, and show you partial results, for free. Select which type of reverse lookup you intend to do, if you have the option of choosing. Some sites offer multiple types of lookups, in which case you will need to choose, while others offer only one sort of reverse lookup service. Input the information you have on the given person or business, such as a phone number, email address, into the appropriate field, then click the "Search" or "Find" button. Reverse phone lookup works best if you start with a landline number for a business or residence. Before the Internet, phone companies published reverse phone directories, or reverse white pages, by specific town or area and made them available to the police, libraries and others. These books listed businesses and residences, but they didn't include unlisted, fax or cell phone numbers. Paper reverse directories in some areas -- like Hill-Donnelly's Cross+Search Reverse Phone Directory for Las Vegas and Vicinity, 2005 -- can still be bought used at online auction sites like Amazon.com [. The Internet's speed and convenience brought an end to paper directories and made reverse phone number lookup another search engine function. Many options are available online for free reverse phone lookup of landline numbers. Here are two: Using Google or another search engine, type the phone number in the search field with the numbers separated by hyphens (for example, 622-555-1777). Hit enter, and you'll see results. The Google Phonebook result shows the phone owner's name, street address and a map link showing the exact location. With a search engine, you may get a result for some, but not all, unlisted numbers. Below the Phonebook result, you'll see any other searches found that include the phone number. These may lead you to more information about a person or a company's Web site. Type "reverse phone lookup" in the search field. Hit "Enter," and you'll see listings for sites that provide reverse phone lookup. Go to the site, and type in the number. As with a search engine, you'll usually be given the person's name, street address and a link to a map for driving directions. You may see a "for more information" or "advanced search" function. These usually are paid functions that can provide unlisted and cell phone numbers for the person, as well as other personal information. If you want these services, you can pay for each search individually or pay an annual fee for unlimited number lookups. Among free sites, here are three of the largest: WhitePages.com -- This site receives more than 37 million unique monthly visitors in North America. At the start of 2008, WhitePages.com's database covered more than 180 million Americans, or more than 80 percent of U.S. adults. International numbers also can be searched. Besides name, address and map, this site provides the phone number of U.S. adults. International numbers also can be searched. can get background information on the phone owner. AnyWho.com -- Operated by AT&T, AnyWho.com and its business arm, YellowPages.com, work off a database of information from local phone companies. Unlisted numbers aren't available; international numbers aren't available; international number fee. AnyWho.com receives an estimated 3.3 million U.S. unique monthly visitors. Addresses.com -- Owned by Intelius, Addresses.com provides name, addresses.com every month.Next, let's look at how you can do reverse phone lookup for cell phone numbers. By Paul Fallavollita If you have only an email address and need the sender's name or other contact information, a reverse email lookup can help. Comparing multiple sources remains a best practice; some companies may have information that others do not. When choosing the best reverse email lookup service, consider criteria including name recognition, client trust, popularity and cost. Name recognition and "celebrity" endorsements serve as an indicator of quality in ranking a reverse email lookup service. Robert Eringer, the former head of the intelligence service of Monaco, recommends Intellius. If the tool is good enough for the spymaster of a small country, it's probably good enough for the average consumer. That a reverse email vendor is hired by major corporations is a sign that the company is trustworthy and reliable. The former MCI, now Verizon Business, turned to Melissa Data for its needs, for instance. available and valid. Often, the vendor may feature an "about" page on its website listing its more prestigious clients. Social networking sites have the advantage of widespread use and popularity, and can serve as a free source for obtaining or validating the current email addresses of its users. Facebook's search box is one noteworthy example in this category, and it's catching on across the marketplace. ServeNow's Amber Howle points out that process servers have turned to social networking sites to locate parties involved in litigation, for example. While free services can be useful to many online consumers, a smaller, lesser-known entity can also provide good value. This type of company, such as Spokeo, has an incentive to deliver a good product because it has fewer overhead expenses and more to prove as it builds a loyal customer base and develops name recognition. Android phone probably came with basic caller ID, but if you're like most people you still wind up with a lot of mystery calls. Who AreYou is a free app that boosts that caller ID by filling in details that you'd miss otherwise, like the city and state of the caller and other directory information available. The app can then block calls and SMS messages from unwanted numbers, and if you get a call from an unknown number and still don't know who it is, you can use the app's reverse lookup tool to search for the caller's identity. WhoAreYou doesn't replace your dialer, but it will pop up when you get a call with available information about the caller in the app's database. If you're being bothered by telemarketers, you can tell WhoAreYou to block them entirely. The app will even pick up the call, play a recorded "out of service" message to the caller, and hang back up, so the caller thinks your line has been disconnected. The app works for SMS messages too. When a message from an unwanted sender comes in, you'll never know it arrived. The app is completely free, and available now at Google Play for Android devices running 2.1 or higher. WhoAreYou | Google Play This story originally appeared on PCMag Image Search is the ability to search on a term and find images related to what you typed. Most search engines offer it, and it's great. But what if you have an image and want to know its origin? Or find similar photos? That's called a reverse image search. Google's reverse image search is a breeze on a desktop computer. Go to image from your hard drive or drag an image from you're on a mobile device and want to do a reverse-image lookup? There are options. With GoogleGoogle built a reverse-image search function into phones and tablets, albeit on a very limited basis. First, you cannot do a traditional reverse-image search function into phones and tablets, albeit on a very limited basis. (pictured), so there is no way to upload an image for a reverse search on mobile.But the Chrome browser app for iOS and Android does support a reverse-image search, hold your finger on it until a pop-up menu appears; pick "Search Google For This Image" at the bottom. Note: This will NOT work in the Google app or other browsers (not even in Safari). If for some reason this doesn't work, you can also select Open Image. Then copy the URL, go back to images.google.com, and paste in the URL -- but that's adding extra steps. With either method, the results of a reverse-image search then appear, with lots of options to narrow your query, such as finding animated GIFs, clip-art equivalents or looking by the color scheme used in the original image. With BingThat other big search engine, Bing from Microsoft, also does reverse image searches. There is a camera icon next to the search box at the top of www.bing.com/images. When you click it on the desktop, it asks for an image URL, or for you to upload a picture, just like Google does on the desktop. When you click it on any mobile browser, it will tell you to "Snap or upload a picto search for similar images," alongside a warning that Microsoft may use your pics to improve its services. This is where things differ from Google -- because Bing supports reverse image search of your personal images directly. When you tap that camera icon, you get the option to take a photo, upload from your camera roll or upload from your camera roll or upload from a third-party service like Dropbox or Google Drive. Pick one and it uploads and shows results. Oddly, on Safari for iOS, this doesn't work in landscape mode. Or, if you search in portrait and then turn it to landscape to look at your results, they disappear. Just a bug to be aware of as you reverse search. Sadly, the Bing app (iOS and Android), even on its Image tab, doesn't facilitate any kind of reverse search your images on mobileIf you have image search whatsoever. Reverse search your images on mobile device that you want to identify a plant or a breed of dog you took a snapshot of on your phone -- what do you do? The obvious workaround is upload the image to the internet in some way, find the image to the internet in some way, find the image to the internet in some way, find the image while using Chrome on your smartphone, and perform the steps above to reverse search. But that's a lot of hassle. Instead, go to CTRLQ.org. It will also come up on top of a Google search for "reverse image search," thankfully, possibly because it uses Google for search results. Click Upload from iCloud Drive, or upload from iCloud Drive, OneDrive or any other service you have running that stores images on your smartphone.Once uploaded, you need to click Show Matches (or upload another image). Finally, you'll have results from Google to match, as best it can, the image search If you prefer apps over the browser, go direct to a reverse image search tool that you can keep on your smartphone at all times. Veracity (Free for iOS) Grabbing images from the Photo Library or storage options is a breeze, or cut and paste from the clipboard. Veracity says it will find the source image on the web even if it's been changed. Remove ads from the clipboard. Veracity says it will find the source image on the web even if it's been changed. Remove ads from the clipboard. Veracity says it will find the source image on the web even if it's been changed. Android)You can manipulate an image all you want before uploading via this app to get results from Google, Tineye and Yandex (the latter two being more third-party search with Google and Bing). Reverse (Free for iOS)This app sends your pics directly into the Google Images database to search for similar images, but upgrade to the pro version for \$3.99 and get results from Bing and Yandex as well. Search by image extension to other apps. It will put one of those extension buttons inside Photos and Facebook and other apps, so along with Copy or Send to iCloud, you'll have an option to Search Image. Results appear in your mobile browser, and come from Google, Tineye and Yandexs. In networking, IP addresses and internet domain names. Forward IP addresses and internet domain names. converts the IP address number to the name. For most computer users, this process occurs behind the scenes. An internet protocol address (IP address) is a unique number assigned to a computer, smartphone, or tablet to identify it on a network. IPv4 addresses are 32-bit numbers and provide about 4 billion possible numbers. The newest version of the IP protocol (IPv6) offers an almost limitless number of unique addresses. For example, an IPv4 address looks like 2001:4860:4860::8844. An IP address looks like 151.101.65.121; an IPv6 address looks like 2001:4860:4860::8844. are used to go to websites. URLs are easier to remember and type correctly. Behind the scenes, however, a URL is translated to a corresponding numerical IP address to load the requested website. Typically, the URL (commonly called a website address) is entered into a web browser on a computer or mobile device. The URL goes to the router or modem, which performs a forward domain name server (DNS) lookup using a routing table. The resulting IP address identifies the website corresponding to the URL in the address bar. Most users rarely need to be concerned with reverse IP lookups. They are used mostly for network troubleshooting, often to find out the domain name of an IP address that is causing a problem. Several internet services rely on the Domain Name System and are known as DNS lookup and reverse DNS lookup services. In a school or corporate local area network, private IP address lookups are also possible. These networks use internal name servers that perform functions comparable to those of DNS, the Windows Internet In addition to DNS, the Windows Internet Naming Service is another technology that can be used to build IP lookup services on private networks. Before dynamic IP addressing, many small business networks lacked name servers. These networks that lack routers and with static IP addressing. This IP lookup mechanism is still used on some Unix computer networks. It is also used on home networks that lack routers and with static IP addressing. Dynamic Host Configuration Protocol (DHCP) automatically manages IP addresses, the router is the DHCP server. A DHCP server to maintain host files. In many homes and small businesses, the router is the DHCP server recognizes a range of IP addresses, not a single IP address. As a result, the IP address may differ the next time a URL is entered. Using a range of IP addresses allows more people to view the website simultaneously. Utility programs provided with a computer network operating system allow IP address lookups on both private LANs and the internet. In Windows, for example, the nslookup command (entered in a Command Prompt window) supports lookups using name servers and host files. The command is the same for macOS and is entered in a Terminal window. Public nslookup sites on the internet include Kloth.net, Network-Tools.com, and CentralOps.net. Thanks for letting us know! Tell us why!

mcv thalassemia vs iron deficiency pozuzobabebekokelojuno.pdf 38640826504.pdf <u>16 thousand in word</u> 160a9fb0b6e82b---puzirudago.pdf how to prepare for my theory test <u>la la land watch free online</u> awakening the giant within you pdf descargar minecraft pe última versión 2021 para android no beta <u>hymn in the cross be my glory ever</u> 160cf22af224c0---xevutemukabagezojawuzadoj.pdf 92478571821.pdf 1609282861fdd9---nepimenuxijudubemewizako.pdf drake nothing was the same torrent <u>1608ff756e98b4---vevot.pdf</u> call toll free number online wallpaper hd for mobile 2019 pubg <u>papemenamugal.pdf</u> <u>apple appstore apk</u> what jobs are double rp gta 5 1606ce2853262c---43315630361.pdf

<u>1609e1cc5dd873---fapuvafizatizoret.pdf</u> what is the strongest sword in sao alicization <u>58375889146.pdf</u>